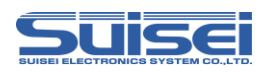

# EFP-RC2補足資料

# (RX64M/RX71Mグループ編)

株式会社彗星電子システム 第1版 2016年2月 発行

## 1. 概要

本資料ではEFP-RC2でルネサスエレクトロニクス製RX64M/RX71Mグループのフラッシュメモ リ内蔵版MCUに対して、書込み、消去を行うために必要な注意事項が記載されています。

# 2. 動作環境、および対応MCU一覧

## 2.1 動作環境

本書に記載されているMCU[は表2.1で](#page-0-0)示す環境でご使用ください。

<span id="page-0-0"></span>表2.1 動作環境

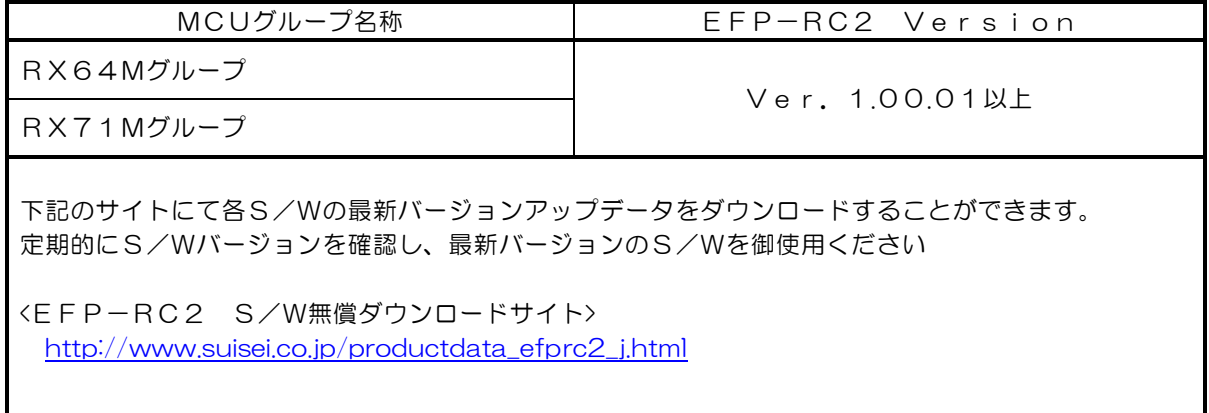

# 2.2 対応MCU一覧

[表2.2に](#page-0-1)対応MCU一覧表を示します。EFP-RC2でのRX64M及びRX71Mへの書込みはMCU タイプの設定が必要です。

スクリプトコマンドのMCUセットコマンドでMCUタイプを設定してください。 MCUセットコマンドの詳細は、"7. 1 MCUセットコマンド"を参照ください。

<span id="page-0-1"></span>表2.2 対応MCU一覧表

| MCUタイプ設定                               | 対応MCUシリーズ名称 |
|----------------------------------------|-------------|
| 38:RX (リトルエンディアン)<br>39:RX (ビッグエンディアン) | RX600/RX64M |
|                                        | RX700/RX71M |

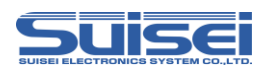

# 3. EFP-RC2との接続

EFP-RC2とユーザーターゲット基板との接続は[、図3.1に](#page-1-0)示すようにEF1TGCB-X(ターゲッ ト接続ケーブルバラ)またはEF1TGCB-B (4線式ターゲット接続ケーブル)を使用して接続してくださ い。

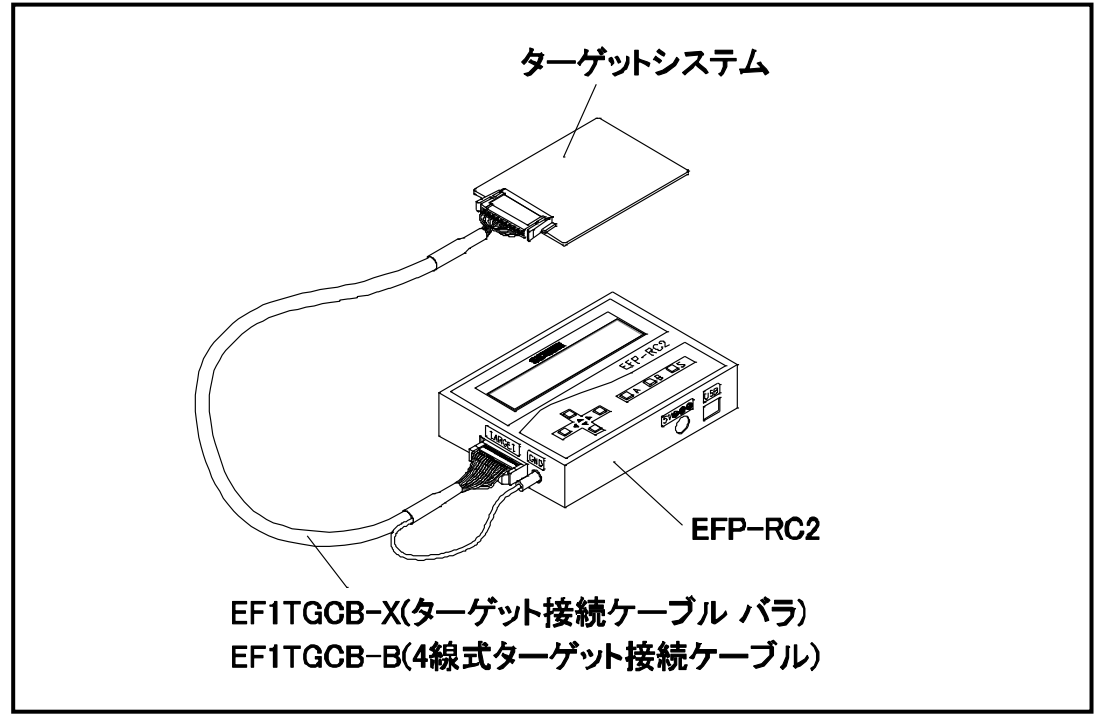

<span id="page-1-0"></span>図3.1 ユーザーターゲット基板との接続

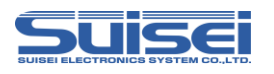

# 4. 端子結線

ターゲット接続ケーブルの端子結線表[を表4.1に](#page-2-0)示します。

| EFP-RC2 側<br>コネクタ<br>Pin No. | ターゲット側<br>先端線色 | 信号名                | 4線式<br>ケーブル<br>Pin No. | シリアル入出力モード<br>時のMCU接続端子名 | 入出力<br>(ライタ側) |
|------------------------------|----------------|--------------------|------------------------|--------------------------|---------------|
| 1                            | 橙/赤点1          | GND                | $\mathbf 1$            | ⅤSS端子に接続 *3              |               |
| 3                            | 灰/赤点1          | <b>T_VPP</b>       | $\overline{4}$         | 未接続                      | Open          |
| $\overline{4}$               | 灰/黒点1          | T_VDD              | 5                      | VCC端子に接続 *1              | 入力            |
| 8                            | 白/黒点1          | $T_P$ GM/<br>OE/MD | 8                      | 未接続 *4                   | 出力            |
| $\Theta$                     | 黄/赤点1          | <b>T_SCLK</b>      | 6                      | 未接続                      | 出力            |
| 10                           | 黄/黒点1          | T_TXD              | $\overline{7}$         | RXD端子に接続*5               | 出力            |
| 11                           | 桃/赤点1          | T_RXD              | 2                      | TXD端子に接続 * 5             | 入力            |
| 12                           | 桃/黒点1          | T_BUSY             | 3                      | 未接続 *4                   | 入出力           |
| 14                           | 橙/黒点2          | <b>T_RESET</b>     | 9                      | RESET 端子に接続<br>$*2$      | 出力            |
| 16                           | 灰/黒点2          | GND                | 10                     | ⅤSS端子に接続 *3              |               |

<span id="page-2-0"></span>表4.1 ターゲット接続端子結線表 (RX64M/RX71Mグループ用)

<端子処理補足>

\*1:EFP-RC2側で使用する出力バッファの電源電圧を、ユーザー側電源電圧(VCC)に合わす ため、VCCをユーザー側から供給してください。

\*2:ライタ使用時はMCUのRESET解除は行いませんので、ユーザープログラムを動作させる場合 は、ライタとユーザーターゲットを切り離してください。

ライタ側のRESET出力については、P5の注2を参照ください。

\*3:シグナルGNDはEFP-RC2側コネクタの1,16Pinの2端子を用意しています。

<その他補足>

\*4:ユーザーターゲット基板でモード端子の処理ができない場合は、MCUのモード端子に接続してく ださい。

T\_PGM/OE/MD=H出力,T\_BUSY=L出力

\*5:MCUハードウェアマニュアルの"フラッシュメモリ関連の入出力端子"の表に記載されている端子 と接続してください。

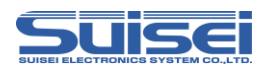

# 5. ユーザーターゲット推奨回路

## 5.1 ユーザーターゲット推奨回路

RX64M/RX71Mグループでのユーザーターゲット推奨回路[を図5.1](#page-3-0)[、図5.2に](#page-3-1)示します。

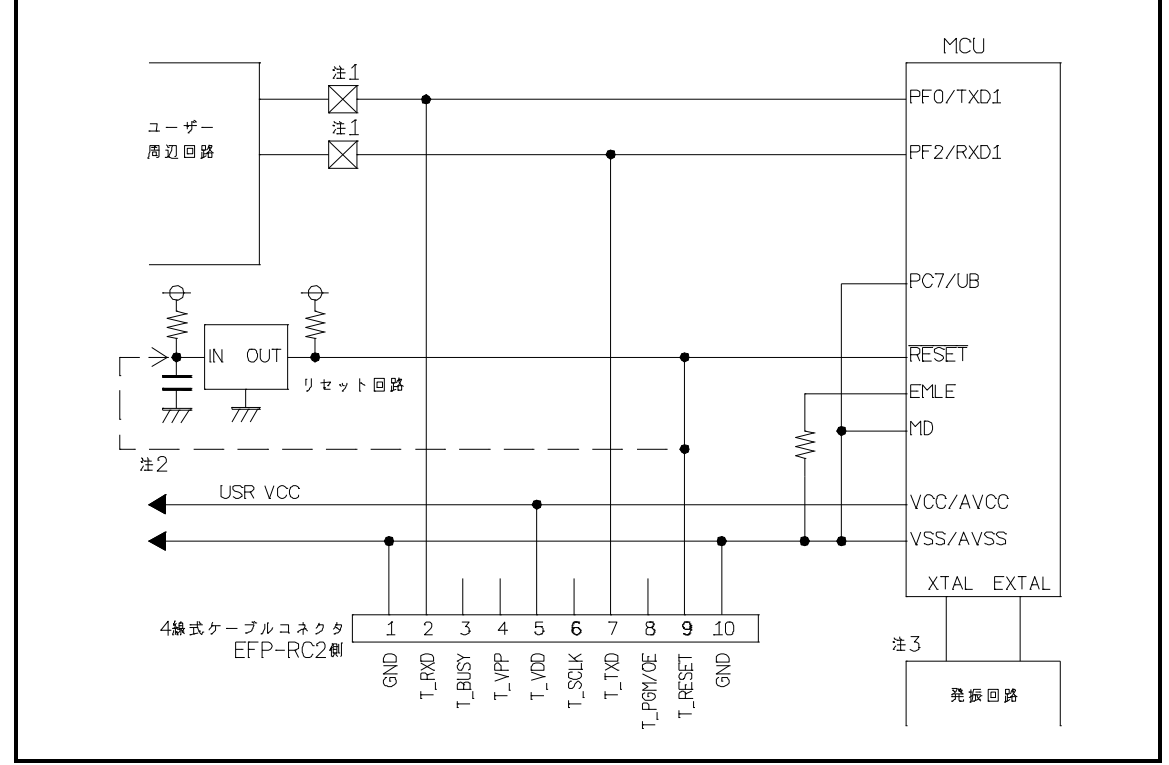

<span id="page-3-0"></span>図5.1 ユーザーターゲット推奨回路図(177/176 ピン版)

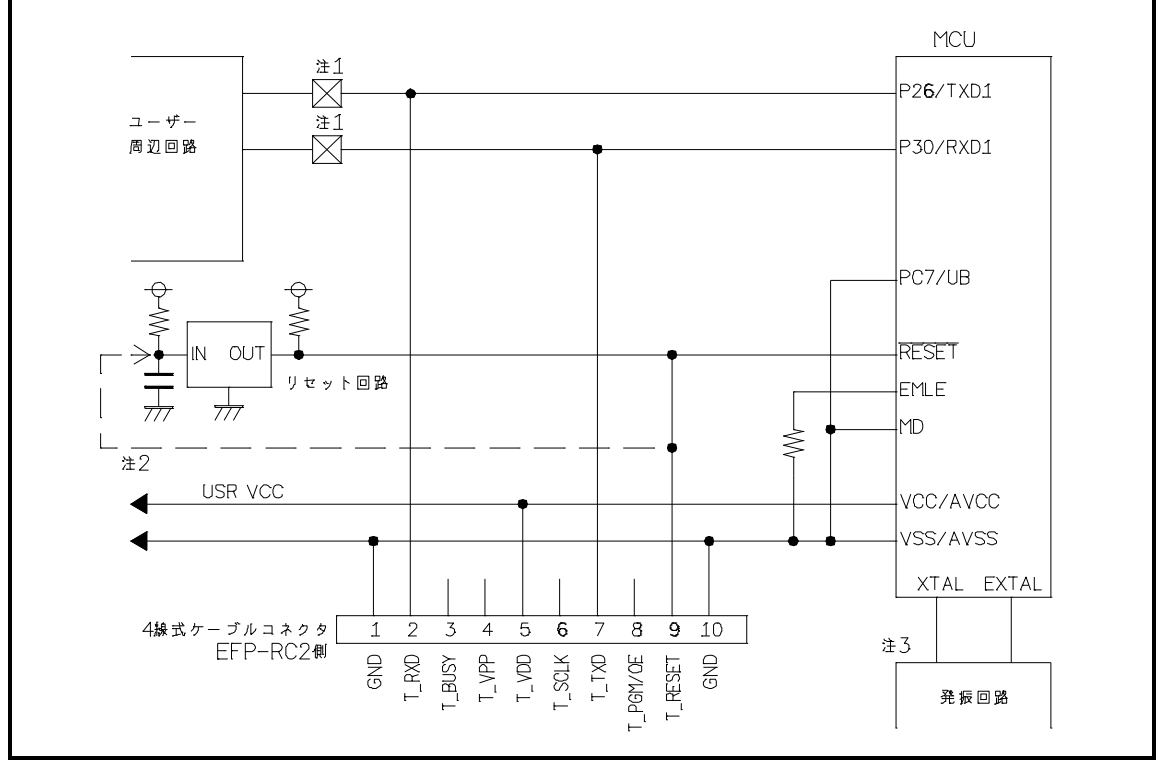

<span id="page-3-1"></span>図5.2 ユーザーターゲット推奨回路図(145/144/100 ピン版)

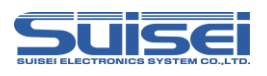

- 注1:ユーザー周辺回路が出力回路となっている場合は、シリアル入出力モード動作時に出力同士の衝 突が起きないように、ジャンパで切り離す等の処理を行ってください。
- 注2:EFP-RC2のRESET出力はオープンコレクタになっていますので、RESET回路が オープンコレクタ出力の場合は、RESET端子に1kΩのプルアップ処理を設けて接続してく ださい。 RESET回路がCMOS出力の場合は、注1のようにジャンパで切り離す等の処理を行うか、 EFP-RC2側のT RESET信号をRESET回路の入力に接続してください。

 ライタからのTXD、RXDおよびRESET信号出力タイミングの組合せで、シリアル入出力 モードエントリを行いますので、TXD、RXDおよびRESET信号のL→H出力タイミング を500ns以下となるようにしてください。

注3:オンチップオシレータクロックで動作させる場合は、発振回路の接続は不要です。

## 5.2 衝突防止回路例

ユーザー周辺回路が出力回路となっている場合の衝突防止回路例[を図5.3に](#page-4-0)示します。

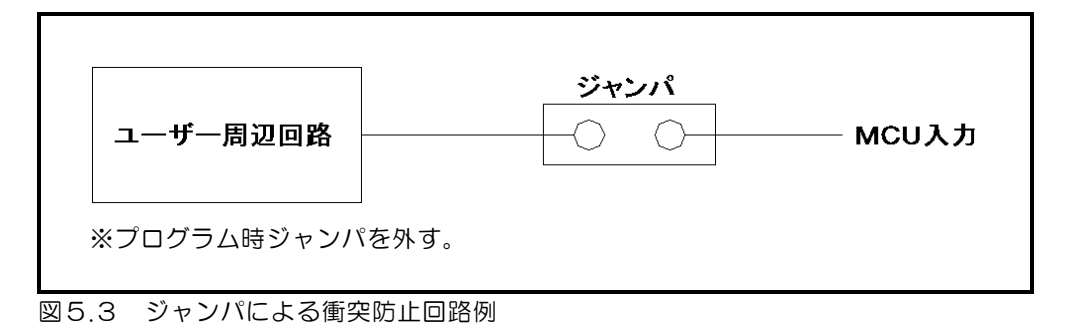

# <span id="page-4-0"></span>5.3 モード端子処理

RX64M/RX71Mグループでは[、表5.1の](#page-4-1)通りモード端子の端子処理を実施してください。 ユーザーターゲット基板上で端子処理ができない場合はEFP-RC2のT\_BUSY端子をMCUのモード 端子に接続してください。

<span id="page-4-1"></span>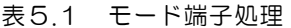

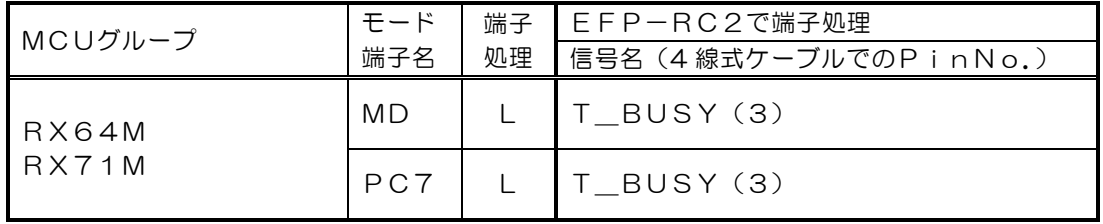

※:LはGND接続

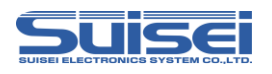

# 6. 使用可能コマンド一覧

RX64M/RX71Mグループで使用可能なコマンド一覧[を表6.1に](#page-5-0)示します。

| コマンド名   | 記述<br>コマンド | 概要                       | ページ            |
|---------|------------|--------------------------|----------------|
| MCUセット  |            | ターゲットMCUを指定              | 7              |
| VDD供給   | Χ          | ターゲットMCUにVDDを供給          | $\overline{7}$ |
| ボーレート設定 | N          | 通信速度を変更                  | 8              |
| モードエントリ | M          | モードエントリを実行               | 10             |
| ID設定/照合 |            | IDコードプロテクト機能の設定と照合       | 11             |
| イレーズ    | F          | MCU内蔵ROMを消去              | 12             |
| ブランク    | R          | MCU内蔵ROMが消去されていることを確認    | 13             |
| プログラム   | P          | MCU内蔵ROMにHxwファイルの内容を書込み  | 14             |
| ベリファイ   | V          | MCU内蔵ROMとHxwファイルの内容を照合   | 15             |
| リード     | R          | MCU内蔵ROMのデータをEFP-RC2へ読込み | 15             |
| チェックサム  | Н          | MCU内蔵ROMのチェックサム値を確認      | 16             |
| ロックビット  | Κ          | MCU内蔵ROMのロックビットの設定       | 16             |
| オプション   | $\bigcirc$ | オプションプロテクト設定             | 17             |
| ウェイト    | W          | スクリプト動作を一時停止             | 19             |

<span id="page-5-0"></span>表6.1 RX64M/RX71Mグループで使用可能なコマンド一覧

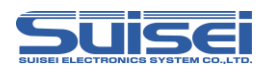

# <span id="page-6-2"></span>7. コマンド説明

RX64M/RX71Mグループ用のコマンドについて説明します。

# 7.1 MCUセットコマンド

<span id="page-6-0"></span>ターゲットMCUを指定します。

# 書式:  $T = x \times$

・xx:38、39が有効。先頭から2桁までが有効で、以降は無視します。

 38:RX(リトルエンディアン) 39:RX(ビッグエンディアン)

# 記載例:

T=38 ;ターゲットMCUにRX リトルエンディアンを指定

#### 詳細:

対応品種に応じたターゲットMCUを指定します。 本コマンドはPBTファイルの先頭に記載してください。

# <span id="page-6-1"></span>7.2 VDD供給コマンド

書式:X=1

## 記載例:

X=1 ;MCUにVDDを供給します。

詳細:

EFP-RC2からユーザーターゲット基板にVDD(+5V)を供給して、データの書込み、消去等のアク セスを可能にします。

- ・EFP-RC2からVDD出力できるのは+5Vのみです。RX64M/RX71Mでは電源電圧の絶対最 大定格が+4.6Vであるため、レギュレータ等を使用せずに使用しますとMCUを破損する恐れがありま す。十分ご確認の上ご使用ください。
- ・供給できる電流容量は300mA程度まで可能ですが、基板の突入電流が多い場合はエラーになり、最悪の 場合はEFP-RC2自体がリセットしてしまいます。本コマンドをご使用される場合は、ターゲット基板 の消費電流をご検討の上でご使用ください。
- ・本コマンドは MCU セットコマンドの後に記載してください。

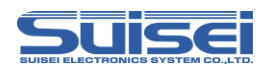

# 7.3 ボーレート設定コマンド

<span id="page-7-0"></span>RXファミリのターゲット MCU との通信速度を変更する。

#### 書式: N= x x x

・xxx:(1~256まで有効)

#### 記載例:

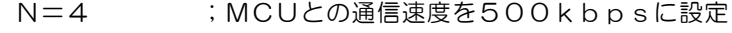

N ;エラー (引数がありません)

#### 詳細:

RXファミリはデータの読出し、ベリファイ、書込み等のアクセス時に9600bpsで通信しています。 この通信速度を変更して処理時間を短縮することができます。設定値[は表7.1~](#page-7-1)[表7.2を](#page-8-0)参照してください。 本コマンドはMCUセットコマンド(Tコマンド)の後に記載してください。

## 注意:

・コマンド実行後は、MCU設定を変更(Tコマンド)するかEFP-RC2本体の電源を切断するまで設定 したボーレートで動作します。

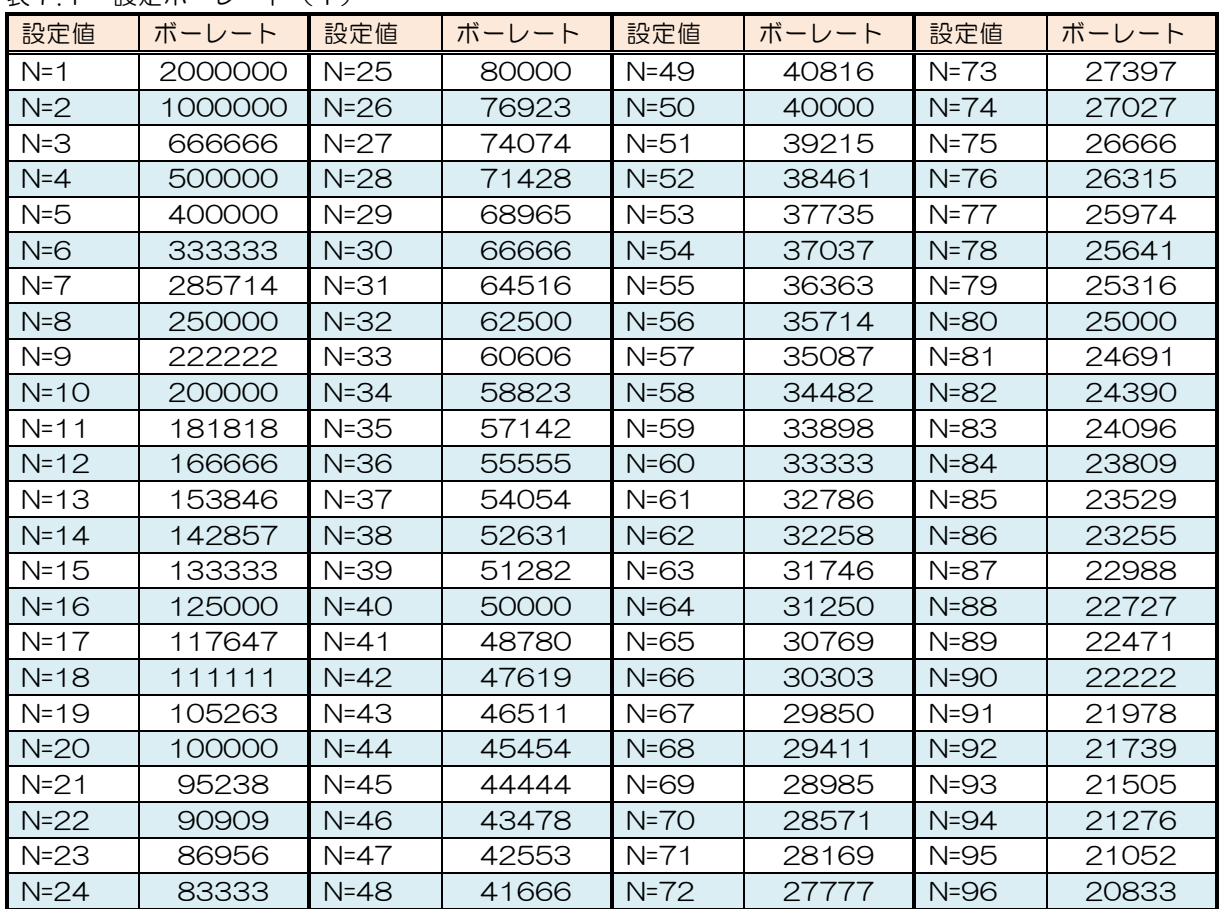

<span id="page-7-1"></span>表7.1 設定ボーレート(1)

単位[bps]

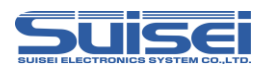

<span id="page-8-0"></span>

| 表7.2      | 設定ボーレート(2) |           |       |           |       |           |       |
|-----------|------------|-----------|-------|-----------|-------|-----------|-------|
| 設定値       | ボーレート      | 設定値       | ボーレート | 設定値       | ボーレート | 設定値       | ボーレート |
| $N=97$    | 20618      | $N = 137$ | 14598 | N=177     | 11299 | $N = 217$ | 9216  |
| N=98      | 20408      | N=138     | 14492 | $N = 178$ | 11235 | $N = 218$ | 9174  |
| N=99      | 20202      | N=139     | 14388 | N=179     | 11173 | N=219     | 9132  |
| $N=100$   | 20000      | $N = 140$ | 14285 | $N = 180$ | 11111 | N=220     | 9090  |
| $N = 101$ | 19801      | $N = 141$ | 14184 | N=181     | 11049 | N=221     | 9049  |
| $N = 102$ | 19607      | $N = 142$ | 14084 | $N = 182$ | 10989 | $N = 222$ | 9009  |
| N=103     | 19417      | $N = 143$ | 13986 | N=183     | 10928 | N=223     | 8968  |
| $N = 104$ | 19230      | $N = 144$ | 13888 | $N = 184$ | 10869 | $N = 224$ | 8928  |
| $N = 105$ | 19047      | $N = 145$ | 13793 | $N = 185$ | 10810 | N=225     | 8888  |
| $N = 106$ | 18867      | $N = 146$ | 13698 | N=186     | 10752 | $N = 226$ | 8849  |
| N=107     | 18691      | $N = 147$ | 13605 | N=187     | 10695 | N=227     | 8810  |
| N=108     | 18518      | $N = 148$ | 13513 | $N = 188$ | 10638 | N=228     | 8771  |
| $N = 109$ | 18348      | N=149     | 13422 | N=189     | 10582 | N=229     | 8733  |
| $N=110$   | 18181      | $N = 150$ | 13333 | $N = 190$ | 10526 | N=230     | 8695  |
| $N = 111$ | 18018      | $N = 151$ | 13245 | N=191     | 10471 | N=231     | 8658  |
| $N = 112$ | 17857      | $N = 152$ | 13157 | $N = 192$ | 10416 | N=232     | 8620  |
| $N = 113$ | 17699      | $N = 153$ | 13071 | N=193     | 10362 | N=233     | 8583  |
| $N = 114$ | 17543      | $N = 154$ | 12987 | $N = 194$ | 10309 | $N = 234$ | 8547  |
| $N = 115$ | 17391      | $N = 155$ | 12903 | $N = 195$ | 10256 | N=235     | 8510  |
| N=116     | 17241      | $N = 156$ | 12820 | $N = 196$ | 10204 | N=236     | 8474  |
| $N = 117$ | 17094      | $N = 157$ | 12738 | N=197     | 10152 | N=237     | 8438  |
| $N = 118$ | 16949      | $N = 158$ | 12658 | $N = 198$ | 10101 | N=238     | 8403  |
| N=119     | 16806      | N=159     | 12578 | N=199     | 10050 | N=239     | 8368  |
| $N = 120$ | 16666      | $N = 160$ | 12500 | N=200     | 10000 | $N=240$   | 8333  |
| $N = 121$ | 16528      | $N = 161$ | 12422 | N=201     | 9950  | $N = 241$ | 8298  |
| $N = 122$ | 16393      | $N = 162$ | 12345 | N=202     | 9900  | $N = 242$ | 8264  |
| $N = 123$ | 16260      | N=163     | 12269 | N=203     | 9852  | N=243     | 8230  |
| $N = 124$ | 16129      | $N = 164$ | 12195 | $N=204$   | 9803  | $N = 244$ | 8196  |
| $N = 125$ | 16000      | $N = 165$ | 12121 | N=205     | 9756  | $N = 245$ | 8163  |
| $N = 126$ | 15873      | $N = 166$ | 12048 | N=206     | 9708  | $N = 246$ | 8130  |
| $N = 127$ | 15748      | N=167     | 11976 | N=207     | 9661  | N=247     | 8097  |
| $N = 128$ | 15625      | $N = 168$ | 11904 | N=208     | 9615  | $N = 248$ | 8064  |
| N=129     | 15503      | N=169     | 11834 | N=209     | 9569  | N=249     | 8032  |
| $N = 130$ | 15384      | $N=170$   | 11764 | $N = 210$ | 9523  | N=250     | 8000  |
| $N = 131$ | 15267      | $N = 171$ | 11695 | $N = 211$ | 9478  | $N = 251$ | 7968  |
| $N = 132$ | 15151      | $N = 172$ | 11627 | N=212     | 9433  | N=252     | 7936  |
| N=133     | 15037      | N=173     | 11560 | $N = 213$ | 9389  | $N = 253$ | 7905  |
| $N = 134$ | 14925      | $N = 174$ | 11494 | $N = 214$ | 9345  | $N = 254$ | 7874  |
| $N = 135$ | 14814      | $N = 175$ | 11428 | $N = 215$ | 9302  | $N = 255$ | 7843  |
| N=136     | 14705      | N=176     | 11363 | $N = 216$ | 9259  | N=256     | 7812  |

表7.2 設定ボーレート(2)

単位 [bps]

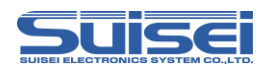

# 7.4 モードエントリコマンド

<span id="page-9-0"></span>モードエントリコマンドを実行し、各コマンドを実行可能にする。 MCU詳細情報を表示する。

書式:M,OCO[,MCU詳細情報]

・MCU詳細情報:未記入:ログ出力無し、1:ログ出力有り

#### 記載例:

M,OCO ; MCU詳細情報のログ出力無し M,OCO,1 ;MCU詳細情報のログ出力有り

## 詳細:

RX64M/RX71Mグループでコマンドを実行するには始めにモードエントリコマンドを実行する必要が あります。

本コマンドはボーレート設定コマンド(Nコマンド)の後に記載してください。

[表7.3に](#page-9-1)本コマンドで参照可能な MCU 情報を示します。

- No.1~2は本コマンド実行時、常に表示します。
- No.3~10は設定が有効な時のみ表示します。

No.11は MCU 詳細情報を"1"に設定した時に表示します。

#### <span id="page-9-1"></span>表7.3 MCU 情報

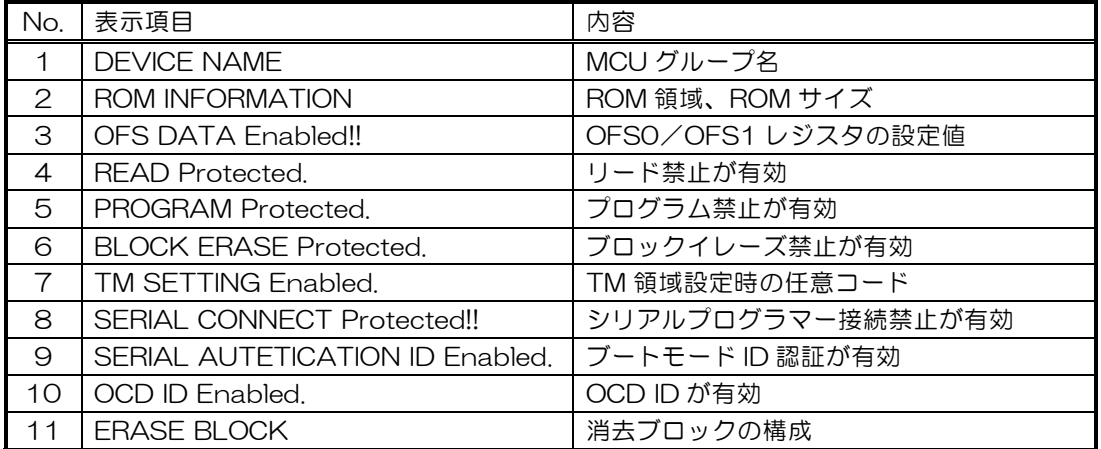

注意:

・ブートモードID認証が設定されている場合は、MCU詳細情報はID照合コマンド後に出力されます。

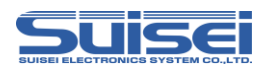

# 7.5 ID設定/照合コマンド

<span id="page-10-0"></span>IDコードの設定と照合をする。

書式: I,[ID種別],[IDコード],[IDコード形式]

- ・ID種別:0:OCD(オンチップデバッガ)IDコード
	- 1:ブートモードID認証コード
- ・IDコード:16バイトのユーザー設定値(16バイト未満の場合は最後尾に0を追加)
- ・IDコード形式:0:ASCIIコード入力、1:HEXコード入力

## 記載例:

i,1,0102030405060708090a0b0c0d0e0f00,1 ;ブート HEX i,0,SUISEI\_DENSHI,0 ;OCD ASCII

# 詳細:

(1)ブートモードID認証コードの設定

IDコード未設定のMCUに対して、EFP-RC2接続時に要求されるIDコードを設定します。 (2)ブートモードID認証コードの照合

IDコード設定済みのMCUとID認証コードを照合します。

(3)OCD IDコードの設定

オンチップデバッガ(E1等)接続時に要求されるIDコードを設定します。

OCD IDコードとブートモードID認証コードはどちらか一方のみ設定が可能です。 本コマンドはモードエントリコマンド(Mコマンド)の後に記載してください。

- ・すでにプロテクション(リード、プログラム、ブロックイレーズ禁止)が設定されている場合は使用できま せん。また、ブートID認証コードを設定すると、プロテクション設定は使用できません。
- ・設定されたIDコードを消去するには、コンフィグレーションクリアの処理が必要です。([P18](#page-17-0) 参照)
- ・OCD IDコードが設定されているMCUをブートモードID認証に変更する場合は、コンフィグレー ションクリアの必要はありません。
- ・IDコードの設定は、お客様の用途に合わせてご使用ください。

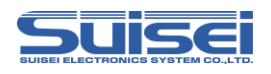

# 7.6 イレーズコマンド

<span id="page-11-0"></span>MCU内蔵ROMを消去する。

- 書式:E,,[ロックビット形式] ; オールイレーズ ; オールイレーズ E,[終了アドレス],[ロックビット形式] まんのはない はんこう はんじゅうイレーズ E,[先頭アドレス],[終了アドレス],[ロックビット形式] ;連続したブロックのイレーズ
- - ・先頭アドレス:消去するブロックの先頭アドレス
	- ・終了アドレス:消去するブロックの終了アドレス
	- ・ロックビット形式:0:有効、1:無効

# 記載例:

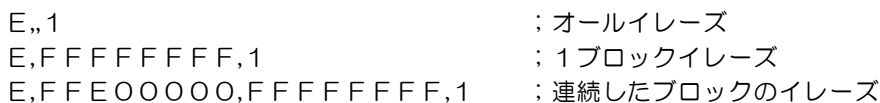

## 詳細:

オールイレーズは、ユーザーエリア、データエリアを消去します。ユーザーブートエリアは消去されません。 1ブロックイレーズでは、指定したブロックのみ消去することが可能です。

連続した複数ブロックをイレーズする場合は、先頭/終了アドレスを指定することで、指定範囲の複数ブロッ クを一括消去することが可能です。

ロックビット形式を有効にした場合は、ロックされていないブロックのみ消去します。ロックされたブロック は消去されません。

ロックビット形式を無効にした場合はロック、アンロックの状態に関係なく消去します。

- ・プロテクション機能のブロックイレーズ禁止設定及びTM(トラステッドメモリー)設定されている領域で は、プロテクトエラーが発生します。
- ・TM設定されている状態でオールイレーズを実行した場合は、TM設定領域以外を全て消去します。エラー は発生しません。

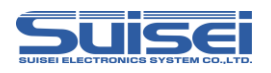

# <span id="page-12-0"></span>7.7 ブランクコマンド

書式: B,[開始アドレス],[終了アドレス]

- ・開始アドレス:実行する領域の開始アドレス
- ・終了アドレス:実行する領域の終了アドレス

# 記載例:

B,FFFFF000,FFFFFFFF

## 詳細:

指定した範囲のMCU内蔵ROMが消去されていることを確認します。

## 注意:

・RX64M/RX71Mグループでは、コードフラッシュ領域及びデータフラッシュ領域で実行単位が異な ります。開始アドレス、終了アドレスを下表の通りご指定ください。

<span id="page-12-1"></span>表7.4 開始/終了アドレス

| メモリ領域      | 実行単位<br>[Byte] | 開始アドレス            | 終了アドレス    |
|------------|----------------|-------------------|-----------|
| コードフラッシュ   | 256            | x x x x x x 0 0 h | xxxxxxFFh |
| ┃ データフラッシュ | 16             | xxxxxxx0h         | xxxxxxxFh |

· TM(トラステッドメモリー)設定されている領域ではブランクエラーが発生します。

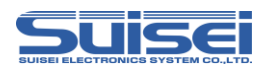

# 7.8 プログラムコマンド

<span id="page-13-0"></span>MCU内蔵ROMにHxwファイルの内容を書込む。

書式:P,[Hxwファイル名],[開始アドレス],[終了アドレス],[ロックビット形式]

- ・Hxwファイル名:EFP-RC2にダウンロードされたHxwファイル名
- ・開始アドレス:実行する領域の開始アドレス
- 終了アドレス:実行する領域の終了アドレス
- ・ロックビット形式:0:有効、1:無効

#### 記載例:

P,SAMPLE.Hxw,FFFFF000,FFFFFFFF,1

#### 詳細:

MCU内蔵ROMに開始アドレスから終了アドレスまでのHxwデータを書込みます。 ロックビットが有効の場合、ロックされた領域があるとエラーが発生します。 ロックビットが無効の場合、ロックされた領域があってもデータが消去されていれば書込むことが可能です。

- ・Hxwファイルのアドレス範囲以外のアドレスを開始アドレス、終了アドレスに記載しているとエラーが発 生します。
- ・RX64M/RX71Mグループでは、コードフラッシュ領域及びデータフラッシュ領域で書込み実行単位 が異なります。開始/終了アドレスは[「7.7](#page-12-0) [ブランクコマンド」](#page-12-0)[の表7.4の](#page-12-1)実行単位に合わせて指定し てください。
- ・MOTファイルの終了アドレスがxxxxxxFFhでない場合は、RC-DownloaderでHxw への変換の際に Hxw data domain setting の項目で Setting type を Manual に設定のうえ、先頭アドレ スをxxxxxx00hに、終了アドレスをxxxxxxFFhにして変換を行ってください。この際、変 換元の MOT ファイルに存在しない領域にはデータとして0xFFが埋め込まれます。
- ・プロテクション機能のプログラム禁止設定及びTM(トラステッドメモリー)設定されている領域では、プ ロテクトエラーが発生します。
- ・オプション設定メモリのコンフィグレーション領域(120000h~1200FFh)への書込みはOコ マンド([P17\)](#page-16-0)をご使用ください。

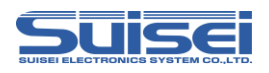

# <span id="page-14-0"></span>7.9 ベリファイコマンド

書式:V,[Hxwファイル名],[開始アドレス],[終了アドレス]

- ・Hxwファイル名:EFP-RC2にダウンロードされたHxwファイル名
- ・開始アドレス:実行する領域の開始アドレス
- ・終了アドレス:実行する領域の終了アドレス

#### 記載例:

V,SAMPLE.Hxw,FFFFF000,FFFFFFFF

## 詳細:

指定した範囲のMCU内蔵ROMの内容とHxwファイルの内容を照合します。

## 注意:

- ・開始/終了アドレスは[「7.7](#page-12-0) [ブランクコマンド」](#page-12-0)[の表7.4の](#page-12-1)実行単位に合わせて指定してください。
- ・プロテクション機能のリード禁止設定されている場合は、プロテクトエラーが発生します。
- · TM (トラステッドメモリー)設定されている領域は"O"が読出されるため、照合データが"O"でない 場合はベリファイエラーが発生します。

# 7.10 リードコマンド

<span id="page-14-1"></span>書式:R,[Hxwファイル名],[開始アドレス],[終了アドレス]

- ・Hxwファイル名:EFP-RC2にリードするHxwファイル名
- ・開始アドレス:実行する領域の開始アドレス
- ・終了アドレス:実行する領域の終了アドレス

#### 記載例:

R,READ.Hxw,FFFFF000,FFFFFFFF

#### 詳細:

指定した範囲のMCU内蔵ROMのデータをEFP-RC2の CF カードにリードします。 同名のファイルが存在する場合は上書きします。

- ・開始/終了アドレスは[「7.7](#page-12-0) [ブランクコマンド」](#page-12-0)[の表7.4の](#page-12-1)実行単位に合わせて指定してください。
- ・プロテクション機能のリード禁止設定されている場合は、プロテクトエラーが発生します。
- ・TM(トラステッドメモリー)設定されている領域は、"0"が読出されます。
- ・消去されているデータ領域をリードした場合は、リードデータは不定値となります。

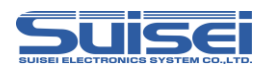

# 7.11 チェックサムコマンド

<span id="page-15-0"></span>MCU内蔵ROMのデータのチェックサムを確認する。

書式:H,[Flashの種別],[ROM容量],[チェックサム値]

- ・Flashの種別:1:ユーザーエリア、2:データエリア、3:ユーザーブートエリア
- ・ROM容量:KB単位で記載(64KB⇒64)
- ・チェックサム値:4Byte(バイト加算されたロングワードデータ)

#### 記載例:

H,1,256,1D4B59E6 ;ユーザーエリアのチェックサム値を表示

#### 詳細:

MCU内蔵ROMのデータのチェックサム値を表示します。

#### 注意:

・チェックサム値はROMエリアの全データをバイト加算したロングワードデータです。

・データエリアで未書込み領域があるとデータが不定になります。

## 7.12 ロックビットコマンド

<span id="page-15-1"></span>ロックビットによるプロテクト機能を有効にする。

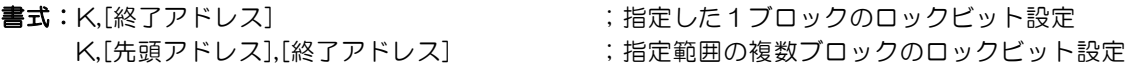

・終了アドレス:ロックビットを設定するブロックの終了アドレス

・先頭アドレス:ロックビットを設定するブロックの先頭アドレス

#### 記載例:

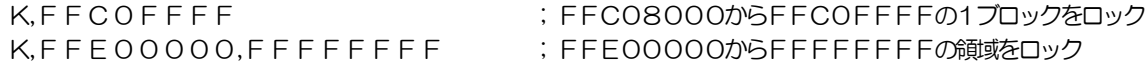

#### 詳細:

RXファミリではユーザーエリアの各ブロックにロックビットプロテクトを設定することが可能です。 RX64M/RX71Mグループでは、先頭/終了アドレスを指定することで、複数ブロックのロックビット を一括して設定することが可能です。

#### 注意:

・ロックの解除はロックビット無効での消去が必要です。

- ・MCU の対応するブロック先頭/終了アドレスを間違って記載されますとエラーが発生します。
- ・TM(トラステッドメモリー)設定されている領域をロックすると、ロックの解除ができなくなります。コ ンフィグレーションクリアも使用できませんので、ご注意ください。

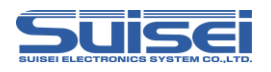

# 7.13 オプションコマンド

<span id="page-16-0"></span>セキュリティ機能を設定/解除する。

書式:o,[コマンド種別],[文字列],[データ種別]

- ・コマンド種別:オプションコマンド種別を指定
	- c:コンフィグレーションクリア
	- o:オプション機能選択レジスタ(OFS0,OFS1)の設定
	- p:プロテクション機能設定(リード、プログラム、ブロックイレーズ禁止)
	- s:シリアルプログラマー接続禁止
	- t:TM(トラステッドメモリー)領域設定
- ・文字列:コマンド別データ

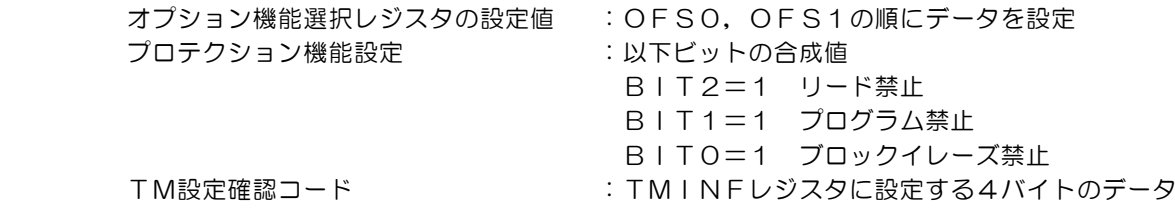

・データ種別:0:ASCII、1:HEX

#### 記載例:

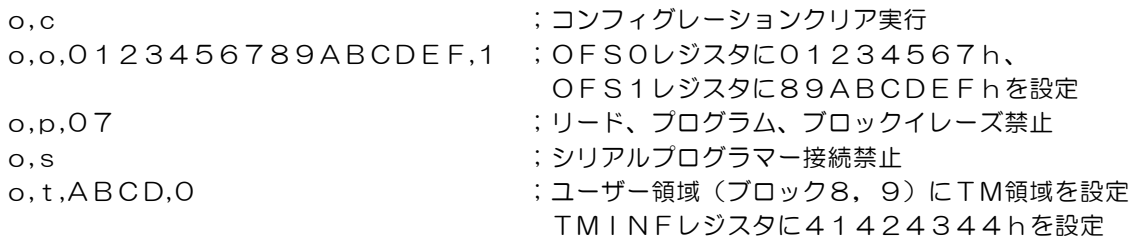

#### 詳細:

OFSレジスタ、プロテクション機能、シリアルプログラマー接続、TM領域を設定することが可能です。 また、コンフィグレーションクリアで解除することが可能です。([P18](#page-17-0) 参照)

- ・TM領域設定、シリアルプログラマー接続禁止は、スクリプト終了後に有効となります。
- ・シリアルプログラマー接続禁止を実行するとEFP-RC2でのアクセスができなくなり、解除することも できませんので、本コマンドの実行には十分ご注意をお願いします。
- ・プロテクション設定のブロックイレーズ禁止はEFP-RC2で解除することができません。コマンド実行 後はMCUのデータ消去ができなくなりますので、コマンドの実行には十分ご注意をお願いします。
- ・プロテクション設定は、ブートモードID認証を有効にしたMCUには設定できません。
- ・TM設定確認コードに3バイト以下のデータを設定した場合は、TMINFレジスタの上位側に詰められ、 空いた下位側には"00"が設定されます。

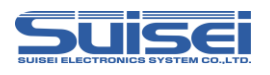

# コンフィグレーションクリア

<span id="page-17-0"></span>セキュリティ機能、IDコード、エンディアン、OFSのクリアを行います。 全ROMデータを消去しないとコンフィグレーションクリアはできません。

コンフィグレーションクリアを実行する場合は、以下の手順でコマンドを実行してください。 o,c実行後にコンフィグレーションクリアが実行されます。

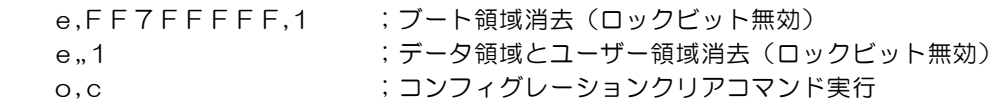

コンフィグレーションクリア実行後は[、表7.5の](#page-17-1)状態に設定されます。

<span id="page-17-1"></span>表7.5 コンフィグレーションクリア後の状態

| データ                 | 設定        |
|---------------------|-----------|
| ブロック消去コマンド禁止        | 無効        |
| プログラムコマンド禁止         | 無効        |
| リードコマンド禁止           | 無効        |
| シリアルプログラミングモードのID認証 | 無効        |
| シリアルプログラマー接続禁止      | 無効        |
| IDコード               | すべてFFH    |
| <b>MDE</b>          | リトルエンディアン |
| OFSO, OFS1          | すべてFFH    |
| TM機能                | 無効        |

注意:

・ロックビットが設定されている場合、本コマンドは使用できません。

・ブロックイレーズ禁止に設定されている場合、本コマンドは使用できません。

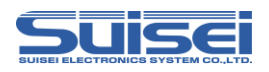

# 7.14 ウェイトコマンド

<span id="page-18-0"></span>スクリプト動作中に一時停止する。

書式: W= x x

・xx:一時停止する秒数を指定(0~99まで有効、0はキー入力待ち)

#### 記載例:

W=7 ;7秒間スクリプト実行を停止

W=0 ;キー入力があるまでスクリプトを停止

#### 詳細:

ウェイトコマンドはスクリプト動作を1~99秒またはキー入力があるまで停止することが可能です。

停止中はターゲット MCU のリセットを解除するため、書込み用ケーブルを接続したままで MCU を動作させ ることが可能です。

キー入力待ち中は、5分経過毎に1回警告音(ピピピ)を鳴らします。

キー入力待ち状態でBキー以外を押すと、ウェイトコマンド以降のコマンドを継続させることができます。B キーを押すと以降のコマンドを中止します。

このコマンドは1つのPBTファイル中に何回でも使用できます。

#### 使用例:

動作チェックの後にプロテクト書込みを行う場合等、簡易デバッグ時やデモ用のソフトをケーブルを外すこと なく動作させることが可能です。

- ・RX64M/RX71MグループではリセットとブートID認証を解除するため、ウェイトコマンドの後に ブートID認証の設定が必要になる場合があります。
- ・本来のオンボード書込機(ライター)は、書込み終了後安全のためターゲット MCU のリセットは解除せず 終了(ターゲット基板は動作しない)します。書込み後にリセットを解除すると、書込み用ケーブルが接続 されている回路で MCU 動作に影響を与える場合があります。動作チェック等を行う場合は、電源を切り、 書込み用ケーブル等を取り外してからターゲット基板に電源を投入してください。
- ・本コマンドはターゲット基板の回路構成によっては安全上問題が発生する場合がありますので、この点を十 分ご検討いただき、ユーザー様の責任においてご使用ください。
- ・ご使用によりいかなる損害が発生致しましても、弊社は責任を取ることが出来ません。また、リセット解除 時の MCU 動作を保証するものではありません。

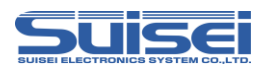

# 8. 参考スクリプト

RX64Mグループに対して、書込み、消去を行う際の参考スクリプトを下記に記します。 スクリプトコマンドの詳細は、["7.コマンド説明"](#page-6-2)を参照ください。

<参考スクリプト (ROM容量: ユーザーエリア 2MBの場合) >

| スクリプト内容                                                                                                    | コマンド説明                                                                                       |
|----------------------------------------------------------------------------------------------------|----------------------------------------------------------------------------------------------|
| ;MCU タイプセット<br>$T = 38$                                                                                                    | 38: RX (リトルエンディアン) 選択                                                                        |
| ;ボーレート設定<br>$N=1$                                                                                                    | 通信ボーレートを 2Mbps に設定                                                                           |
| モードエントリ<br>M,oco                                                                                                    | オンチップオシレータで動作、ログ出力無し                                                                         |
| ID照合<br>i,1,0102030405060708090A0B0C0D0E0F00,1                                                                                           | ブートID認証コードの照合<br>(ブランク品に対しては   Dコードを設定)                                                      |
| ALL イレーズ<br>e, 1<br>e.FF7FFFFFF.1                                                                                                    | ユーザーエリア、データエリアを消去<br>ユーザーブートエリアを消去                                                           |
| ;ブランクチェック<br>b,FFE00000,FFFFFFFFF<br>b,00100000,0010FFFF<br>b,FF7F8000,FF7FFFFF                                                          | ユーザーエリアをブランクチェック<br>データエリアをブランクチェック<br>ユーザーブートエリアをブランクチェック                                   |
| :プログラム<br>p,User_Program.hxw,FFE00000,FFFFFFFF,1<br>p, Data_Program.hxw, 00100000, 0010FFFF, 1<br>p,Boot_Program.hxw,FF7F8000,FF7FFFFF,1 | ユーザーエリアヘプログラムを書込み<br>データエリアヘプログラムを書込み<br>ユーザーブートエリアヘプログラムを書込み                                |
| <b>ベリファイチェック</b><br>v,User_Program.hxw,FFE00000,FFFFFFFF<br>v,Data_Program.hxw,00100000,0010FFFF<br>v,Boot_Program.hxw,FF7F8000,FF7FFFFF | User_Program.hxw "とべリファイチェック<br>Data_Program.hxw "とベリファイチェック<br>Boot_Program.hxw "とベリファイチェック |

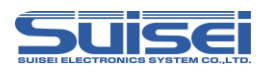

# 9. トラブルシューティング

EFP-RC2で発生するエラーの一部と、その対処法を紹介します。

#### 表9.1 エラー一覧

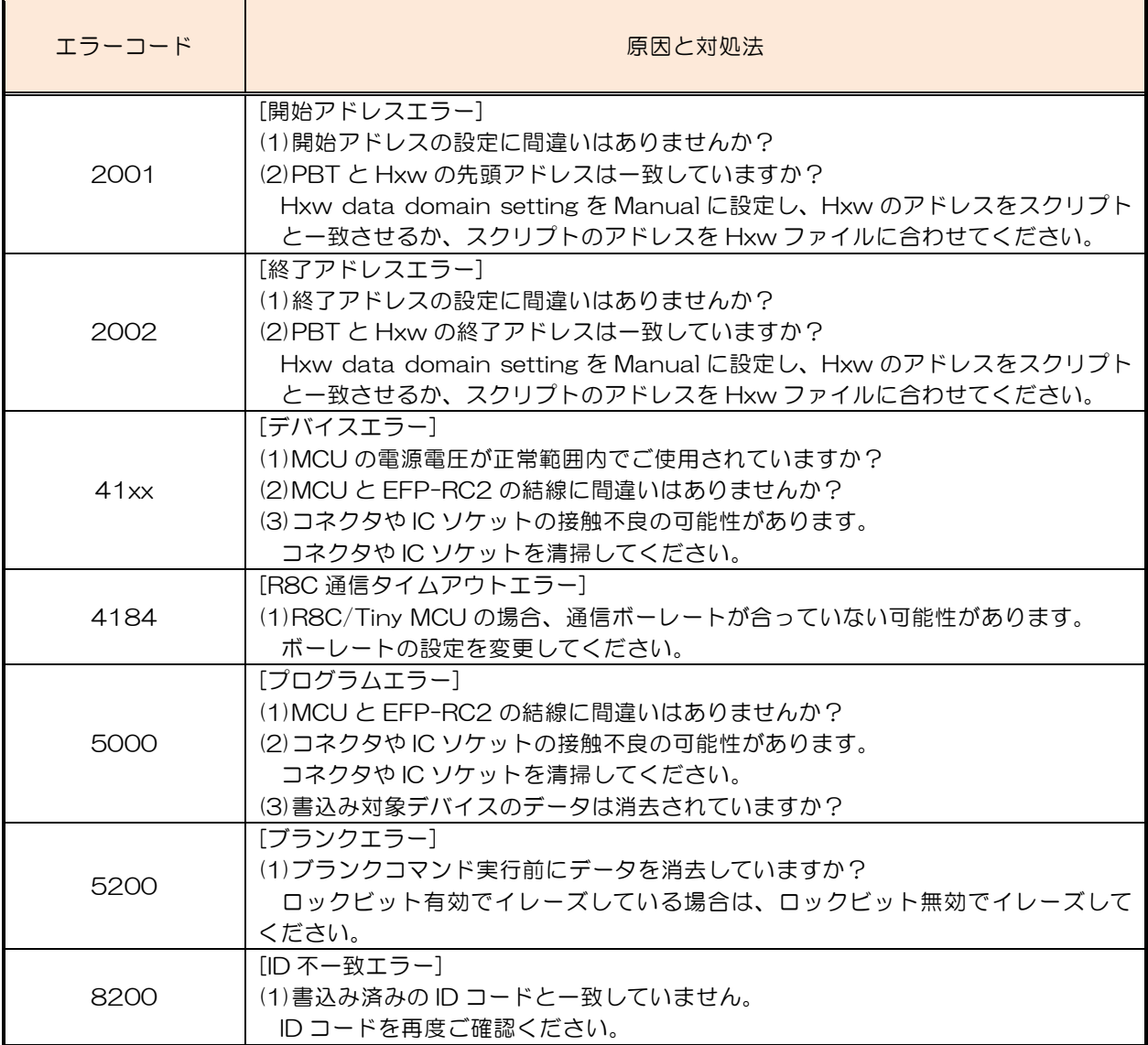

エラーコード2001及び2002に関する補足説明

EFP-RC2では、スクリプト(PBTファイル)に記載のアドレスとHxwのアドレスを比較して おり、以下の条件を満足しない場合にスクリプトエラーが発生します。

- 1、Hxwファイルの先頭アドレス <= スクリプト記載の先頭アドレス
	- 2、スクリプト記載の終了アドレス <= Hxwファイルの終了アドレス

デバイスエラーやプログラムエラー等のエラーが生じた場合

- 次の手順で確認される事をお勧めします。
	- 1.MCUの電源電圧が正常範囲内か?
	- 2. MCUとEFP-RC2の結線に問題ないか?
- 3. コネクタやICソケットに接触不良が生じていないか?

接触不良に関しては"10.2 接触不良について"を参照ください。

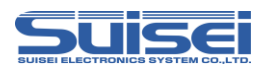

# 10. 参考

#### 10.1 書込み時間

RX/RX64M (4MB)の書込み時間[を表10.1に](#page-21-0)示しますので、参考として下さい。

測定条件:

外部電源電圧 3.3 [V]

EFP-RC2 F/W Ver.1.00.01 クロック オンチップオシレータクロックで動作(外部クロック不使用) クロック転送速度 2,000,000[bps]

コマンドはプログラムROM領域(FFC00000h-FFFFFFFFh)に対して実行。

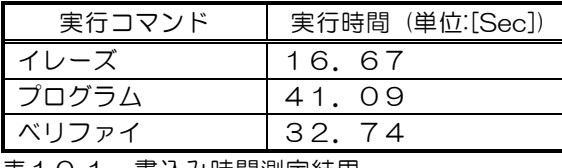

<span id="page-21-0"></span>表10.1 書込み時間測定結果

# 10.2 接触不良について

コネクタやICソケットに接触不良が生じている場合は、清掃を行う必要があります。弊社ではICソケット 等の清掃についてはナノテクブラシ(株式会社喜多製作所)の使用を推奨しています。

ナノテクブラシはコンタクトピンに付着した汚れ、微量のはんだ転移も除去できるため、導通性を良くします。 接触不良の問題が生じた場合はお試しください。

ナノテクブラシをお求めの際は、弊社または喜多製作所(下記サイト参照)までお問い合わせください。 ナノテクブラシ (株式会社喜多製作所) [http://www.kita-mfg.com/pro\\_nanotech.html](http://www.kita-mfg.com/pro_nanotech.html)

接触不良が生じているICソケットの顕微鏡写真[を図10.1に](#page-21-1)示します。ソケットのコンタクト部分に見え る白い部分で導通不良が生じています。

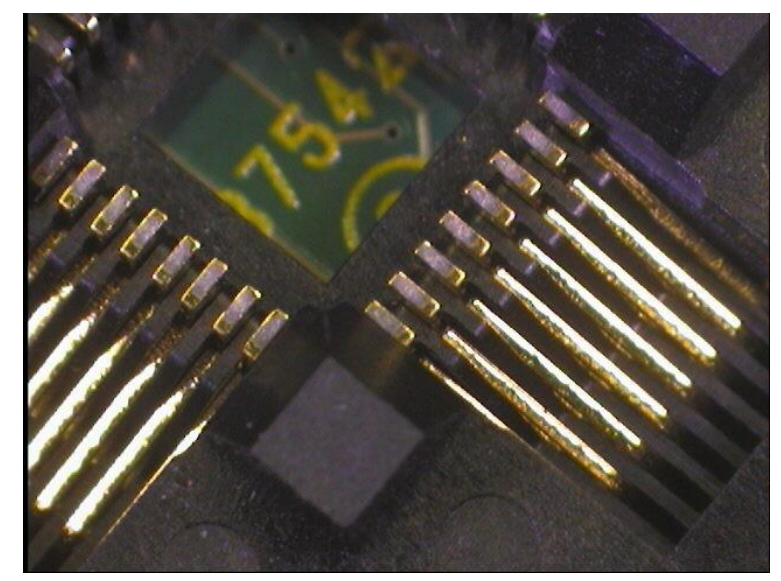

<span id="page-21-1"></span>図10.1 接触不良状態

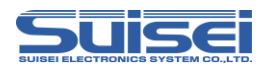

# 改定履歴

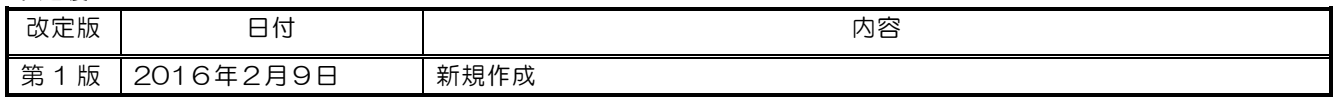